# PPP 背对背连接

### 目录

[简介](#page-0-0) [先决条件](#page-0-1) [要求](#page-0-2) [使用的组件](#page-0-3) [规则](#page-0-4) [配置](#page-1-0) [配置汇总](#page-1-1) [网络图](#page-1-2) [配置](#page-1-3) [验证](#page-2-0) [故障排除](#page-4-0) [相关信息](#page-4-1)

## <span id="page-0-0"></span>简介

本文档提供PPP背对背连接的示例配置。通过这种配置,您可以检验连接和硬件是否工作正常,甚 至可以使用IP路由进行一些测试。

### <span id="page-0-1"></span>先决条件

#### <span id="page-0-2"></span>要求

本文档没有任何特定的要求。

### <span id="page-0-3"></span>使用的组件

本文档中的信息基于以下软件和硬件版本:

- 此配置适用于所有Cisco IOS®软件版本。
- DCE端连接有WAN DCE电缆。
- DTE端连接有WAN DTE电缆。

有关WAN DCE或DTE电缆的详细信息,请参阅串行[电缆文档](//www.cisco.com/univercd/cc/td/doc/pcat/se____c1.htm)。

本文档中的信息都是基于特定实验室环境中的设备编写的。本文档中使用的所有设备最初均采用原 始(默认)配置。如果您使用的是真实网络,请确保您已经了解所有命令的潜在影响。

#### <span id="page-0-4"></span>规则

有关文档规则的详细信息,请参阅 [Cisco 技术提示规则。](//www.cisco.com/en/US/tech/tk801/tk36/technologies_tech_note09186a0080121ac5.shtml)

### <span id="page-1-0"></span>配置

本部分提供有关如何配置本文档所述功能的信息。

#### <span id="page-1-1"></span>配置汇总

在此配置中,Router1使用V35-MT电缆(思科参考为CAB-V35MT),而Router2使用V35-FC电缆 (思科参考为CAB-V35FC)。 这表示时钟由Router2提供。时钟频率为64000 bps,在serial 0接口 下发出clock rate 64000命令。

注意:配置此命令后,该命令在配置中显示为64000。这两根电缆现在互相连接。

通过发出no keepalive命令来配**置以太网**接口。这样,就无需将它们连接到LAN网络即可启动并运行 。在每台路由器上使用静态路由,可以使用Router1以太网接口的IP地址(或以反方式)ping Router2以太网接口的IP地址。 当然,这在测试环境中非常有用。

#### <span id="page-1-2"></span>网络图

本文档基于以下配置:

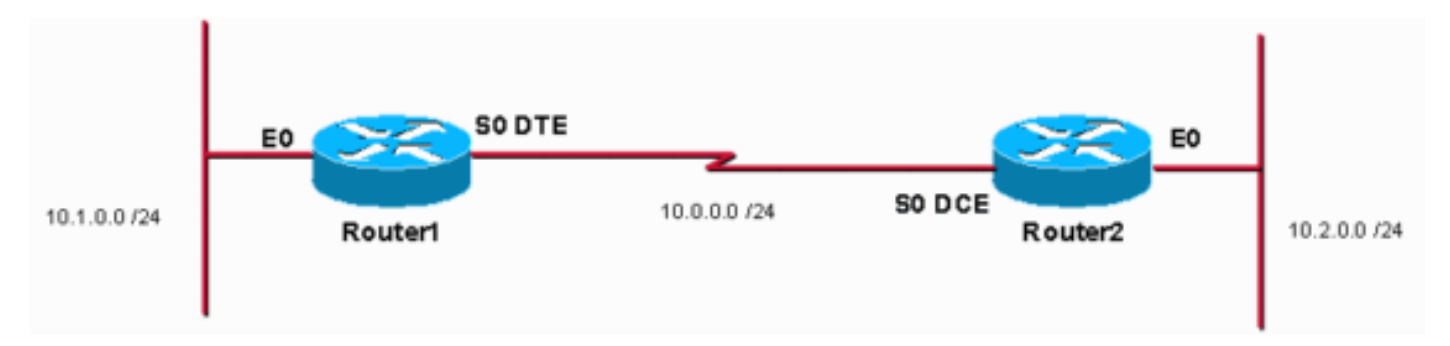

#### <span id="page-1-3"></span>配置

本文档使用以下配置:

- 路由器 1
- 路由器 2

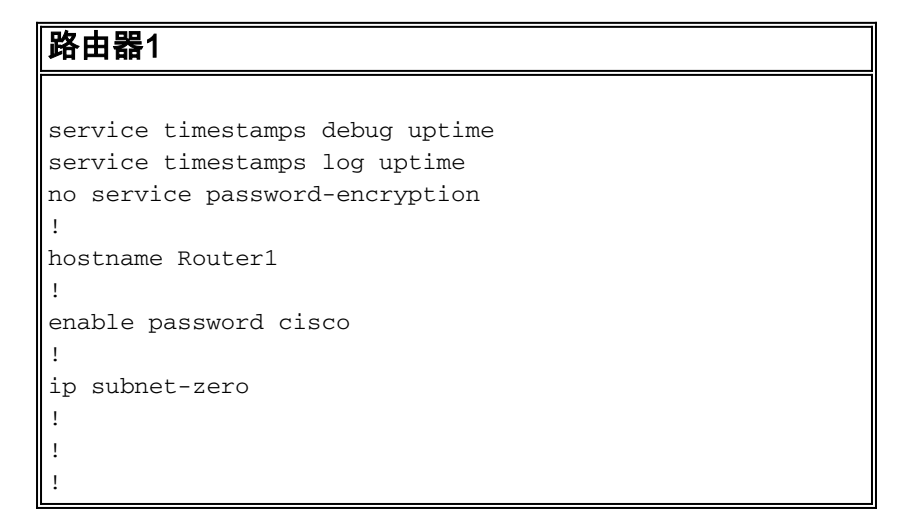

```
!
interface Ethernet0
  ip address 10.1.0.1 255.255.255.0
no keepalive
!
interface Serial0
 ip address 10.0.0.1 255.255.255.0
 encapsulation ppp
!
ip classless
ip route 10.2.0.0 255.255.255.0 10.0.0.2
ip http server
!
!
line con 0
line aux 0
line vty 0 4
 no login
!
end
路由器2
service timestamps debug uptime
service timestamps log uptime
no service password-encryption
!
hostname Router2
!
enable password cisco
!
ip subnet-zero
!
!
!
!
interface Ethernet0
 ip address 10.2.0.1 255.255.255.0
no keepalive
!
interface Serial0
 ip address 10.0.0.2 255.255.255.0
  encapsulation ppp
 no fair-queue
clock rate 64000
!
ip classless
ip route 10.1.0.0 255.255.255.0 10.0.0.1
ip http server
!
!
line con 0
line aux 0
line vty 0 4
 no login
!
end
```
### <span id="page-2-0"></span>验证

本部分所提供的信息可用于确认您的配置是否正常工作。

#### [命令输出解释程序工具\(仅限注册用户\)支持某些](https://www.cisco.com/cgi-bin/Support/OutputInterpreter/home.pl) show 命令,使用此工具可以查看对 show 命令 输出的分析。

- 发出**show controllers**命令以检查电缆和时钟频率:以下是show controllers命令**的输**出: Router1#**show controllers serial 0** | i V.35 buffer size 1524 HD unit 0, **V.35 DTE cable** Router1#
- 发出show interfaces serial 0命令以检查是否发送和接收了数据包(请参阅输入、、5分<sub>5</sub>。有关 所使用封装的信息,请参阅<sub>PPP</sub>。以下是show interfaces serial 0**命令的输**出:

```
Router1#show interfaces serial 0
Serial0 is up, line protocol is up
  Hardware is HD64570
   Internet address is 10.0.0.1/24
  MTU 1500 bytes, BW 1544 Kbit, DLY 20000 usec,
      reliability 255/255, txload 1/255, rxload 1/255
  Encapsulation PPP, loopback not set
   Keepalive set (10 sec)
   LCP Open
   Open: IPCP, CDPCP
   Last input 00:00:00, output 00:00:00, output hang never
   Last clearing of "show interface" counters 00:07:53
   Input queue: 0/75/0/0 (size/max/drops/flushes); Total output drops: 0
   Queueing strategy: weighted fair
   Output queue: 0/1000/64/0 (size/max total/threshold/drops)
      Conversations 0/5/256 (active/max active/max total)
      Reserved Conversations 0/0 (allocated/max allocated)
      Available Bandwidth 1158 kilobits/sec
   5 minute input rate 2000 bits/sec, 2 packets/sec
   5 minute output rate 2000 bits/sec, 2 packets/sec
      155 packets input, 55066 bytes, 0 no buffer
      Received 0 broadcasts, 0 runts, 0 giants, 0 throttles
      0 input errors, 0 CRC, 0 frame, 0 overrun, 0 ignored, 0 abort
      168 packets output, 60037 bytes, 0 underruns
      0 output errors, 0 collisions, 0 interface resets
      0 output buffer failures, 0 output buffers swapped out
      0 carrier transitions
      DCD=up DSR=up DTR=up RTS=up CTS=up
Router1#
```
#### • 要使用IP地址10.2.0.1生成对10.2.0.2的ping,可以发出**ping**命令:以下是**ping**命令的输出:

Router1#**ping** Protocol [ip]: Target IP address: 10.2.0.1 Repeat count [5]: Datagram size [100]: Timeout in seconds [2]: Extended commands [n]: y Source address or interface: 10.1.0.1 Type of service [0]: Set DF bit in IP header? [no]: Validate reply data? [no]: Data pattern [0xABCD]: Loose, Strict, Record, Timestamp, Verbose[none]: Sweep range of sizes [n]: Type escape sequence to abort. Sending 5, 100-byte ICMP Echos to 10.2.0.1, timeout is 2 seconds: Packet sent with a source address of 10.1.0.1 !!!!! Success rate is 100 percent (5/5), round-trip  $min/avg/max = 32/32/32$  ms Router1#

[命令输出解释程序工具\(仅限注册用户\)支持某些](https://www.cisco.com/cgi-bin/Support/OutputInterpreter/home.pl) show 命令,使用此工具可以查看对 show 命令 输出的分析。

- show controllers 显示电缆和时钟频率。
- show interfaces serial 0 验证是否发送和接收了数据包。
- ping 用于测试设备的连接。

## <span id="page-4-0"></span>故障排除

目前没有针对此配置的故障排除信息。

## <span id="page-4-1"></span>相关信息

- [更多WAN技术提示](//www.cisco.com/cgi-bin/Support/browse/index.pl?i=Technologies&f=776&referring_site=bodynav)
- [技术支持 Cisco Systems](//www.cisco.com/cisco/web/support/index.html?referring_site=bodynav)